# <span id="page-0-3"></span>**Updates FAQ**

[How do I update...](#page-0-0) [How can I update cPanel & WHM?](#page-0-1) [How can I update Apache?](#page-0-2) [How can I update MySQL®?](#page-1-0)  [How can I update Perl modules?](#page-1-1) [PHP](#page-1-2) [How can I update the PHP version that Apache and cPanel & WHM use?](#page-1-3) [PHP extensions and applications](#page-1-4) [How can I update PHP extensions and applications?](#page-1-5) [How can I update PHP applications?](#page-1-6) [How can I update RPMs?](#page-1-7) [How can I update Ruby Gems?](#page-1-8) [How can I update cPAddons?](#page-2-0) [What does "Automatic" mean in WHM's Update Preferences interface?](#page-2-1) [How do I update the operating system kernel?](#page-2-2) [What does the yum update command do?](#page-2-3) [Why does cPanel not update the system kernel?](#page-2-4) [What are release tiers? Which one is right for me?](#page-2-5) [How can I ensure that my server has the latest version of cPanel & WHM?](#page-2-6) [What can I do if cPanel & WHM will not update?](#page-2-7) [What if my system returns an error that the EXIMUP key is set to never?](#page-2-8) [Additional documentation](#page-2-9)

## <span id="page-0-0"></span>How do I update...

## <span id="page-0-1"></span>**How can I update cPanel & WHM?**

The /usr/local/cpanel/scripts/upcp script updates most of the cPanel & WHM services on your cPanel & WHM system. You can run this script in two ways:

- **Use WHM's [Upgrade to Latest Version](https://documentation.cpanel.net/display/70Docs/Upgrade+to+Latest+Version) interface (WHM >> Home >> cPanel >> Upgrade to Latest Version).**
- On the command line, run the /usr/local/cpanel/scripts/upcp script as the root user.

This script also calls the following scripts within the /usr/local/cpanel/scripts/directory to update most of the software on your system:

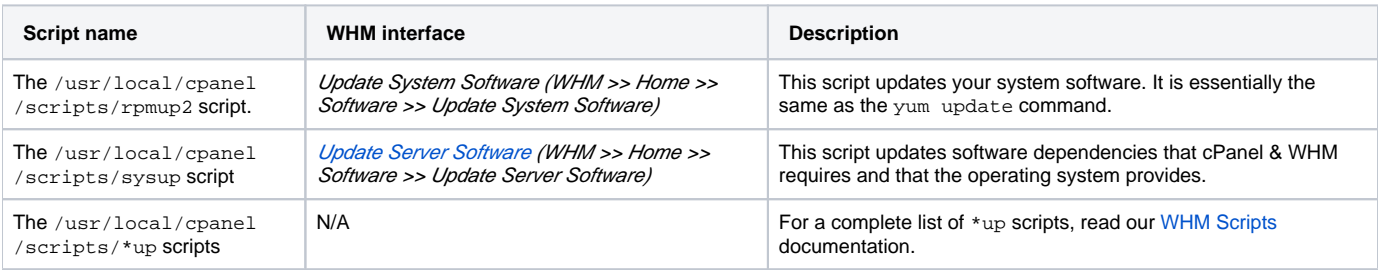

## <span id="page-0-2"></span>**How can I update Apache?**

WHM's *[EasyApache 3](https://documentation.cpanel.net/display/EA/EasyApache+Interface)* interface (WHM >> Home >> Software >> EasyApache 3) updates Apache as well as other applications and libraries.

#### ⋒ **Important:**

Apache will **not** update automatically when you run the /usr/local/cpanel/scripts/upcp script.

You can find and run EasyApache in the following locations:

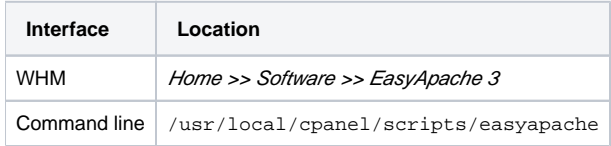

When you run EasyApache, the system prompts you to select the version of Apache that you wish to use. If you choose a new version number, EasyApache will update Apache accordingly.

For a full list of command line arguments, run the /usr/local/cpanel/scripts/easyapache --help command.

For more information, read our [EasyApache](https://documentation.cpanel.net/display/EA) documentation.

### <span id="page-1-0"></span>**How can I update MySQL®?**

The mysqlup script is deprecated. You can manage MySQL® in WHM's SQL Services section (WHM >> Home >> SQL Services), or manually with the [/u](https://documentation.cpanel.net/display/70Docs/The+check_cpanel_rpms+Script) [sr/local/cpanel/scripts/check\\_cpanel\\_rpms](https://documentation.cpanel.net/display/70Docs/The+check_cpanel_rpms+Script) script

You may experience compatibility problems with any software that you choose to install manually. For that reason, we **only** support the MySQL distributions that ship with cPanel & WHM.

### <span id="page-1-1"></span>**How can I update Perl modules?**

To update your Perl modules, perform one of the following actions:

- Run the /usr/local/cpanel/scripts/check cpanel rpms script via the command line.
- In cPanel's [Perl Modules](https://documentation.cpanel.net/display/70Docs/Perl+Modules) interface (cPanel >> Home >> Software >> Perl Modules), click Update for the Perl module that you wish to update in the Installed Perl Modules table.
- Run the [/scripts/update\\_local\\_rpm\\_versions s](https://documentation.cpanel.net/pages/viewpage.action?pageId=2427386)cript via the command line to update custom Perl modules.

### <span id="page-1-2"></span>**PHP**

### <span id="page-1-3"></span>**How can I update the PHP version that Apache and cPanel & WHM use?**

To change the PHP version that Apache uses, use the *[EasyApache 3](https://documentation.cpanel.net/display/EA/EasyApache)* interface (WHM >> Home >> Software >> EasyApache 3).

To update the version of PHP that cPanel & WHM uses, perform either of the following actions:

- Run the /scipts/phpup script via the command line.
- Use WHM's [Configure PHP and suEXEC](https://documentation.cpanel.net/display/70Docs/Configure+PHP+and+suEXEC) interface (WHM >> Home >> Service Configuration >> Configure PHP and SuExec).

For more information, read our [rpm.versions](https://documentation.cpanel.net/display/70Docs/The+rpm.versions+System) documentation.

### <span id="page-1-4"></span>**PHP extensions and applications**

### <span id="page-1-5"></span>**How can I update PHP extensions and applications?**

Use EasyApache to update the PHP extensions that WHM provides. You can use either of the following methods to access EasyApache:

- Use WHM's *[EasyApache 3](https://documentation.cpanel.net/display/EA/EasyApache+Interface)* interface (*WHM >> Home >> Software >> EasyApache 3).*
- Run the /usr/local/cpanel/scripts/easyapache script via the command line.

#### **important:** ⊕

You **must** manually update any PHP extensions that you installed manually.

### <span id="page-1-6"></span>**How can I update PHP applications?**

WHM updates any applications that it provides (for example, phpMyAdmin) when the /usr/local/cpanel/scripts/upcp script runs.

You can also update cPaddons that you installed with WHM's [Manage cPAddons Site Software](https://documentation.cpanel.net/display/70Docs/Manage+cPAddons+Site+Software) interface (WHM >> Home >> cPanel >> Manage cPaddons Site Software).

### <span id="page-1-7"></span>**How can I update RPMs?**

RPMs and other modules that install with cPanel & WHM automatically update when the /usr/local/cpanel/scripts/upcp script runs.

If you install RPMs that cPanel & WHM's default installation does not include, update these RPMs manually. These RPMs and packages only receive an update if you add them to the YUM repository.

#### **Warning:** ⊕

Third-party repositories can cause problems with cPanel & WHM, as well as problems with updates from the OS repository. Learn about the risks before you use a third-party repository.

For more information, read our [How to Override the rpm.versions System](https://documentation.cpanel.net/display/70Docs/How+to+Override+the+rpm.versions+System) documentation.

### <span id="page-1-8"></span>**How can I update Ruby Gems?**

You **must** manually update any RubyGems that you have installed.

When you run the /usr/local/cpanel/scripts/installruby script, WHM only installs required modules. WHM updates these modules when the / usr/local/cpanel/scripts/upcp script runs.

## <span id="page-2-0"></span>**How can I update cPAddons?**

You can manage specific configuration options for your cPAddons with WHM's [Manage cPAddons Site Software](https://documentation.cpanel.net/display/70Docs/Manage+cPAddons+Site+Software) interface (WHM >> Home >> cPanel >> Manage cPAddons Site Software). This interface allows you to choose which cPAddons you wish to update automatically.

A nightly cronjob updates these cPAddons. This cronjob updates the cPAddon repository for the entire server.

## <span id="page-2-1"></span>What does "Automatic" mean in WHM's Update Preferences interface?

For settings in WHM's [Update Preferences](https://documentation.cpanel.net/display/70Docs/Update+Preferences) interface (WHM >> Home >> Server Configuration >> Update Preferences), Automatic updates occur daily.

## <span id="page-2-2"></span>How do I update the operating system kernel?

To update your operating system kernel, run the yum update command as the root user from the command line and then reboot your server.

## <span id="page-2-3"></span>What does the yum update command do?

Yum [\(Yellowdog Updater, Modified\)](http://yum.baseurl.org/) is an open-source command line package management utility for Linux. When you run the yum update command from the command line and do not specify a package, YUM performs the following actions:

- 1. it updates all of the packages within your system's local YUM repository.
- 2. It updates your operating system's kernel.
- 3. It verifies that the updates satisfy all dependencies

## <span id="page-2-4"></span>Why does cPanel not update the system kernel?

System administrators need to know when a server updates its operating system's kernel. Unattended system kernel updates may cause unplanned reboots or system failures.

## <span id="page-2-5"></span>What are release tiers? Which one is right for me?

For an explanation of our release tiers, read our [cPanel & WHM Versions and the Release Process](https://documentation.cpanel.net/display/CKB/Product+Versions+and+the+Release+Process) documentation.

## <span id="page-2-6"></span>How can I ensure that my server has the latest version of cPanel & WHM?

WHM displays the version in the upper right-hand corner of the interface.

You can also run the /usr/local/cpanel/cpanel -V command on the command line to verify the version.

To define how you wish to update your server's software, adjust your settings in WHM's [Update Preferences](https://documentation.cpanel.net/display/70Docs/Update+Preferences) interface (WHM >> Home >> Server Configuration >> Update Preferences).

For the latest available version of cPanel & WHM, visit our [httpupdate page.](http://httpupdate.cpanel.net/)

## <span id="page-2-7"></span>What can I do if cPanel & WHM will not update?

If cPanel & WHM will not update, check for an error message in the WHM interface. If you cannot solve the issue, [submit a ticket](https://tickets.cpanel.net/review/login.cgi?redirect=/submit/) to our support department.

## <span id="page-2-8"></span>What if my system returns an error that the EXIMUP key is set to never?

If you set the EXIMUP key's value to inherit in the /etc/cpupdate.conf file, you may receive an error that informs you that the EXIMUP key's value is set to never. To resolve this issue, perform the following steps:

- 1. Set the CPANEL key's value to 11.36 in the /etc/cpupdate.conf file.
- 2. Run the cPanel & WHM update process.
- 3. Set the CPANEL key's value to the desired tier (for example, RELEASE) in the /etc/cpupdate.conf file.
- 4. Run the cPanel & WHM update process again.

## <span id="page-2-9"></span>Additional documentation

[Updates FAQ](#page-0-3)

- [Upgrade Blockers](https://documentation.cpanel.net/display/70Docs/Upgrade+Blockers)
- [Change Log](https://documentation.cpanel.net/display/70Docs/Change+Log)
- [Upgrade to Latest Version](https://documentation.cpanel.net/display/70Docs/Upgrade+to+Latest+Version)
- [Update Preferences](https://documentation.cpanel.net/display/70Docs/Update+Preferences)